## WiMAX HOME 01 ファームウェアアップデートのご案内

**このたびは WiMAX HOME 01をお買い上げいただき、誠にありがとうございます。 製品をより快適にご利用いただくため、最新のファームウェアでのご使用をお勧めします。** 

- 1. 本製品正面のUpdateランプがオレンジ点灯して いる場合は、新しいファームウェアが存在して います
- 3.バージョンアップが完了し、Updateランプが 緑点灯し自動で再起動する

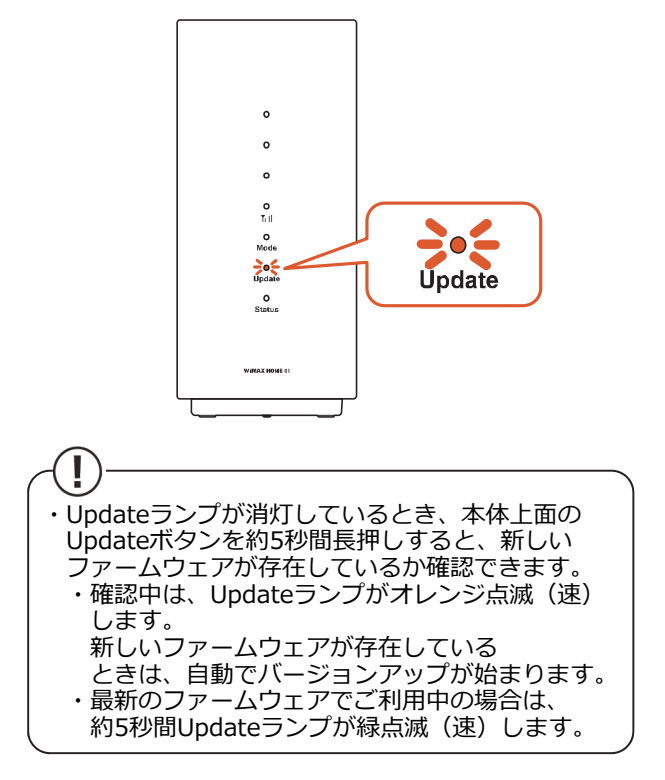

2. 本体上面のUpdateボタンを約5秒間長押しし、 Updateボタンがオレンジ点滅(遅)したら離す

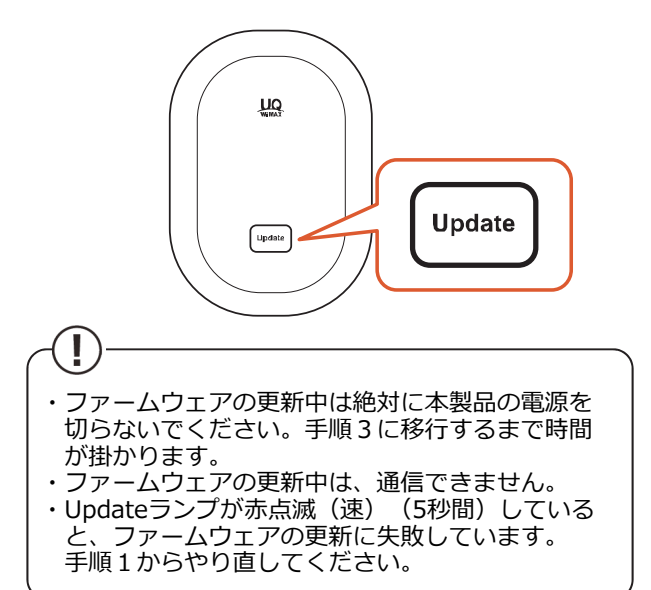

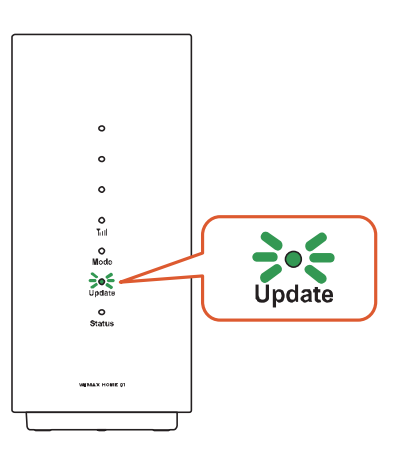

4.Updateランプが点灯していなければ、バー ジョンアップの成功です

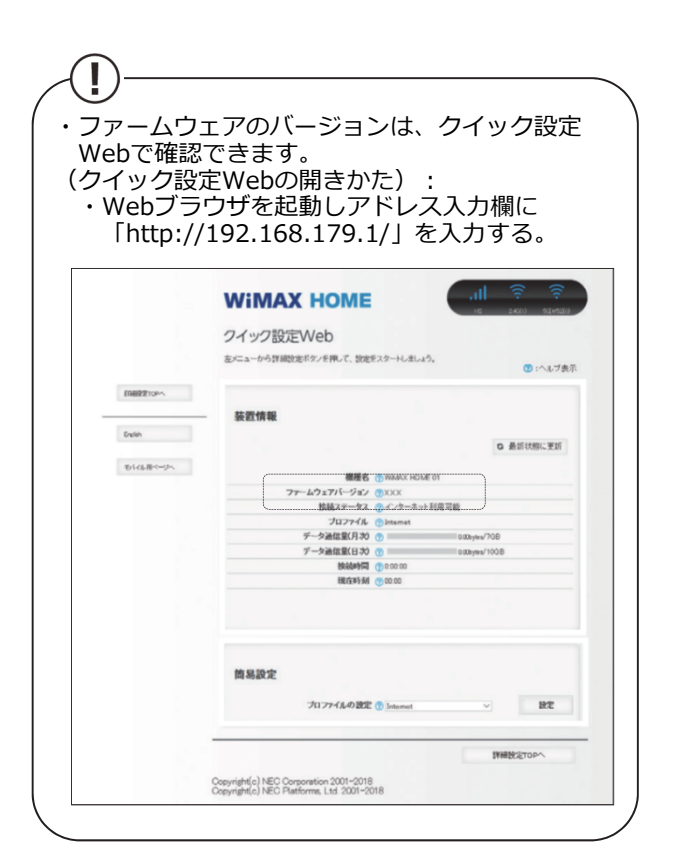

【アップデート所要時間(目安)】<br>- 約5分 - ※ お客様のご利用環境 ※ お客様のご利用環境や回線の状況により異なります。

【バージョンアップに関するご注意】 ・バージョンアップを⾏う際は通信が切断されないよう、電波が強く安定している状態で実施してください。